#### UBND TỈNH ĐẮK NÔNG **SỞTHÔNG TIN VÀ TRUYỀN THÔNG**

Số: 579 /STTTT-BCVT V/v tuyên truyền, thúc đẩy, quảng bá ứng dụng đo kiểm chất lượng dịch vụ Internet trên địa bàn tỉnh (i-Speed)

**CỘNG HOÀ XÃ HỘI CHỦNGHĨA VIỆT NAM Độc lập - Tự do - Hạnh phúc**

*Đắk Nông, ngày tháng 6 năm 2021* 14

Kính gửi:

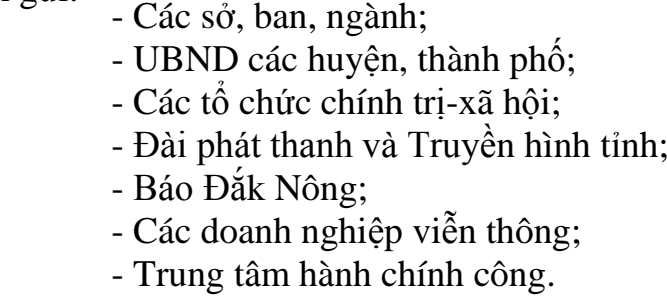

Thực hiện Công văn số 1393/CVT-CL ngày 08/04/2021 của Cục Viễn thông - Bộ Thông tin và Truyền thông về việc phối hợp, hỗ trợ thúc đẩy ứng dụng i-Speed đo kiểm chất lượng Internet Việt Nam; Công văn số 2259/CVT-CL ngày 24/05/2021 về thúc đẩy ứng dụng i-Speed.

Để ứng dụng i-Speed hoạt động hiệu quả cao, hỗ trợ người dùng chủ động đo và tự đánh giá được chất lượng tốc độ truy nhập Internet một cách trung thực, chính xác góp phần nâng cao chất lượng cung cấp dịch vụ Internet của các doanh nghiệp viễn thông trên địa bàn tỉnh, Sở Thông tin và Truyền thông đề nghị các cơ quan, đơn vị quan tâm thực hiện một số nội dung sau:

1. Các cơ quan, đơn vị, địa phương

Thực hiện tuyên truyền, phổ biến đến cán bộ, công chức, viên chức của đơn vị mình *(có sử dụng điện thoại thông minh truy nhập Internet)* biết, cài đặt và sử dụng ứng dụng thường xuyên để kiểm tra chất lượng dich vụ Internet của các doanh nghiệp viễn thông đang cung cấp dịch vụ Internet trên địa bàn tỉnh.

2. Đài phát thanh và Truyền hình Đắk Nông, Báo Đắk Nông; Cổng thông tin điện tử; các trang thông tin điện tử thành phần của Sở, ban, ngành và UBND các huyện, thành phố; Trung tâm hành chính công.

- Thực hiện tuyên truyền, quảng bá hướng dẫn người dân tham gia trải nghiệm ứng dụng i-Speed nhằm nâng cao số lượng mẫu đo kiểm trên địa bàn tỉnh *(đạt tối thiểu khoảng >500 mẫu, hiện toàn tỉnh mới đạt 360 mẫu đo)*

- Đăng ký Standee, banner (cổng, trang TTĐT), quảng cáo đặt tại quầy DVC (kích thước, số lượng cụ thể) để Sở Thông tin và Truyền thông làm việc với Bộ Thông tin và Truyền thông đặt thiết kế và cung cấp cho cơ quan, đơn vị.

Thông tin đăng ký: Phòng BCVT - Sở Thông tin và Truyền thông; đ/c Nguyễn Việt Cường, SĐT: 094881.47.48; email: [cuongnv@daknong.gov.vn](mailto:cuongnv@daknong.gov.vn)

3. Các doanh nghiệp Viễn thông cung cấp dịch vụ Internet

Thực hiện nhắn tin đến các thuê bao sử dụng điện thoại di động thông minh trên địa bàn tỉnh để khuyến cáo chủ thuê bao tham gia cài đặt và sử dụng ứng dụng i-Speed nhằm đánh giá, nâng cao chất lượng dịch vụ Internet của doanh nghiệp mình cung cấp. Thời gian nhắn tin thực hiện xong trước ngày **30/6/2021**.

4. Ứng dụng i-Speed do Cục Viễn thông và Trung tâm Internet Việt Nam triển khai, hiện đang được cung cấp trên hai nền tảng kho ứng dụng của App Store (điện thoại dùng IOS) và CH play (điện thoại dùng Android) với tên gọi là i-Speed by VNNIC. *(có hướng dẫn cài đặt và sử dụng tại phụ lục gửi kèm)*

Kết quả đo kiểm trên địa bàn tỉnh hàng tháng sẽ được công bố trên website [https://speedtest.vn](https://speedtest.vn/) hoặc [https://i-speed.vn](https://i-speed.vn/) cũng như các phương tiện thông tin đại chúng để người sử dụng Internet tham khảo, lựa chọn dịch vụ phù hợp.

*Xin trân trọng cảm ơn./.*

#### *Nơi nhận:*

- Như trên;
- Cục Viễn thông (để biết);
- $-GD$ , PGD ( $d/c$  Vinh);
- Cổng thông tin điện tử;
- Trang thông tin điện tử Sở;
- Văn phòng Sở;
- Lưu: VT, BCVT.

# **KT.GIÁM ĐỐC PHÓ GIÁM ĐỐC**

**Đoàn Ngọc Vinh** 

# **PHỤ LỤC 1 HƯỚNG DẪN CÀI ĐẶT ỨNG DỤNG i-SPEED**

# *1. Cài đặt mềm từ mã QR code*

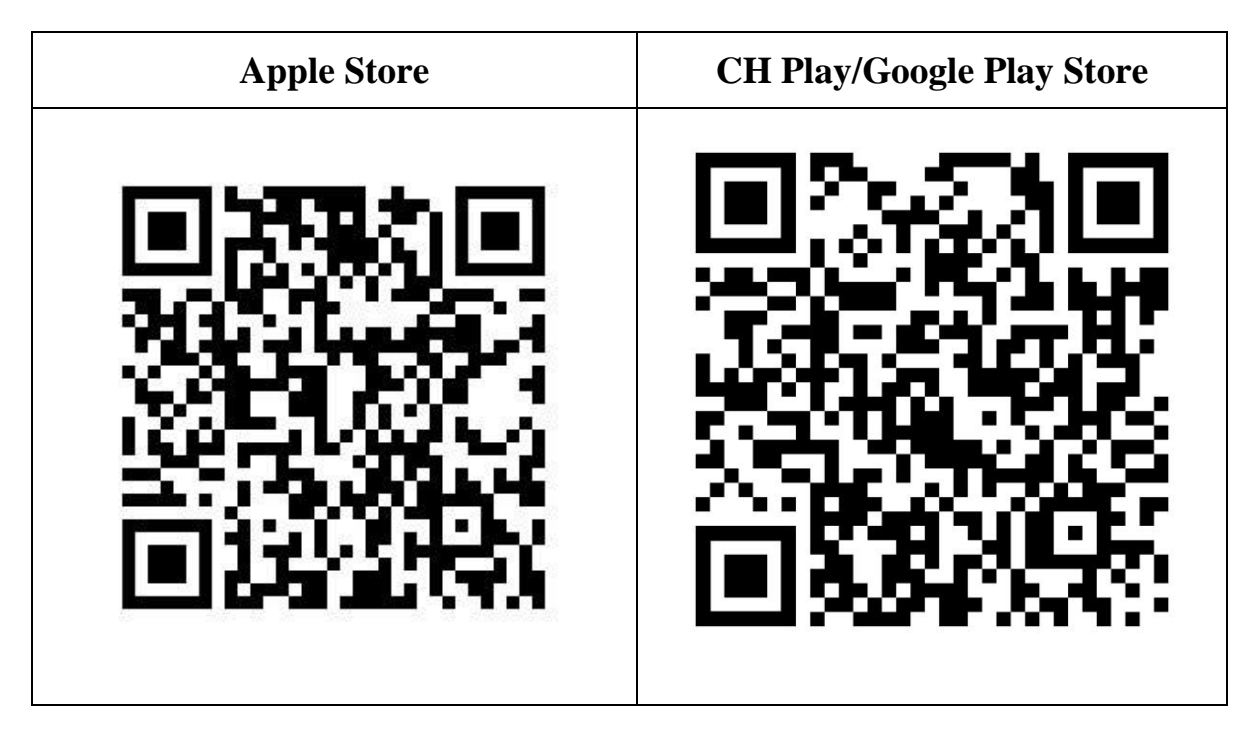

*2. Cài đặt phần mềm i-Speed by VNNIC từ kho ứng dụng (Store)*

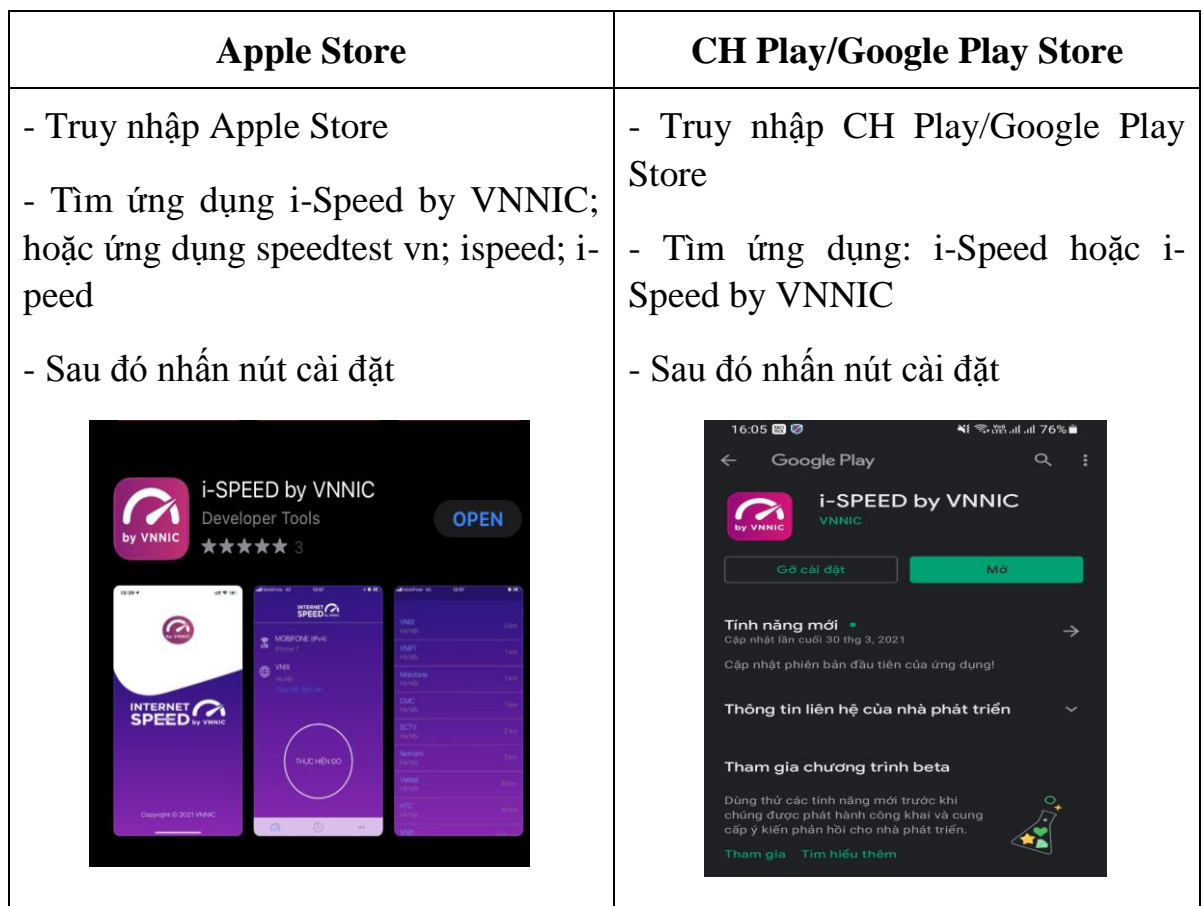

## **PHỤ LỤC 2 HƯỚNG DẪN SỬ DỤNG ỨNG DỤNG i-SPEED**

# **i-Speed gồm 4 tính năng chính:**

- o Kiểm tra tốc độ Internet với độ tin cậy và bảo mật cao.
- $\circ$  Theo dõi lịch sử kiểm tra tốc độ mạng.
- o Hỗ trợ nhiều điểm đo trên toàn quốc giúp đo tốc độ mạng chính xác hơn.
- o Xem được thông tin thiết bị mạng, vị trí đo chi tiết, nhà mạng, địa chỉ IPv4/v6…

**CÁC BƯỚC THAO TÁC SỬ DỤNG ỨNG DỤNG I-SPEED**

**Bước 1. Cài đặt ứng dụng i-Speed theo hướng dẫn tại Phụ lục 1**

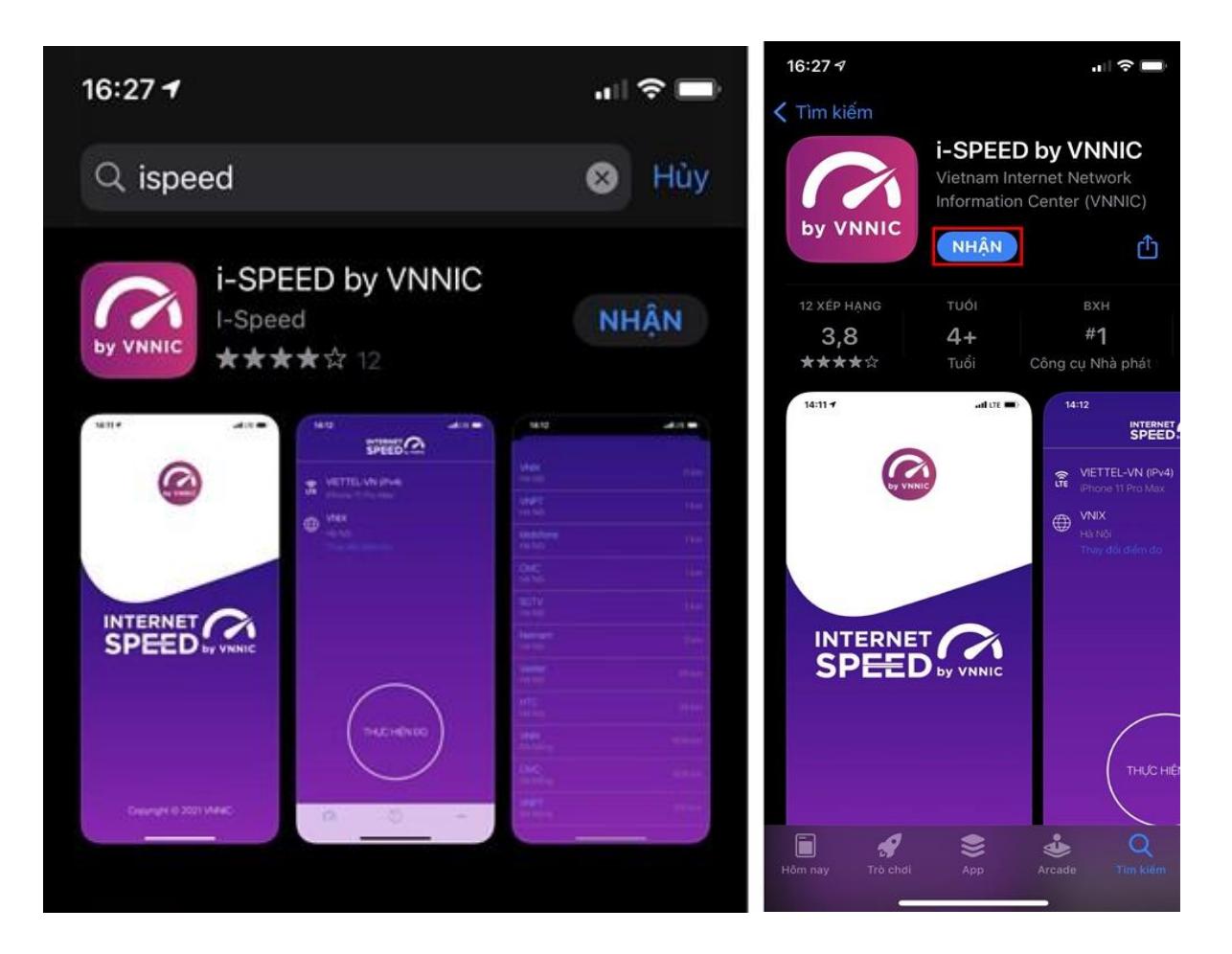

# **Bước 2. Mở ứng dụng i-Speed, sau đó thực hiện các thao tác:**

*- Cho phép quyền truy cập vị trí của ứng dụng:* Cho phép một lần; hoặc cho phép khi dùng ứng dụng; hoặc từ chối.

*- Chọn "Thay đổi điểm đo":* Chọn server điểm đo của hệ thống; lựa chọn điểm đo gần với bạn nhất để có kết quả đo chính xác nhất.

*- Chọn "Thực hiện đo"* để bắt đầu.

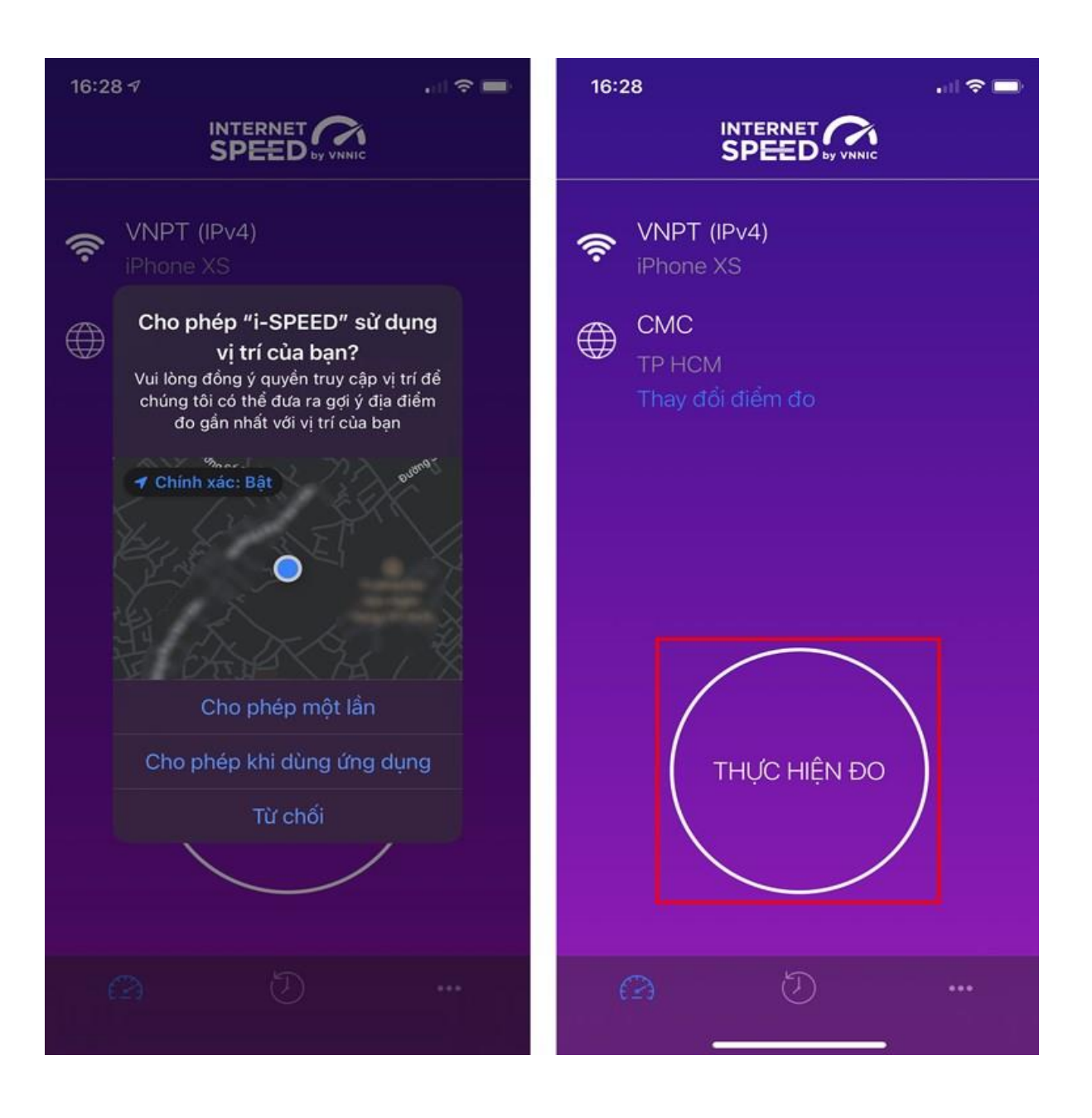

# **Bước 3. Kết quả đo**

- Ping, Jitter: Tham số thể hiện độ trễ truy cập.
- Download: Tốc độ tải xuống.
- Upload: Tốc độ tải lên.

- Sau khi xem chi tiết các kết quả đo, người dùng chia sẻ kết quả đo về Ứng dụng qua các mạng xã hội, nền tảng tin nhắn trên Internet (OTT), ...

- Người dùng tham khảo kết quả đo để so sánh chất lượng dịch vụ thực tế và hợp đồng cung cấp dịch vụ của doanh nghiệp, từ đó có thể có các yêu cầu phù hợp với đơn vị cung cấp dịch vụ.

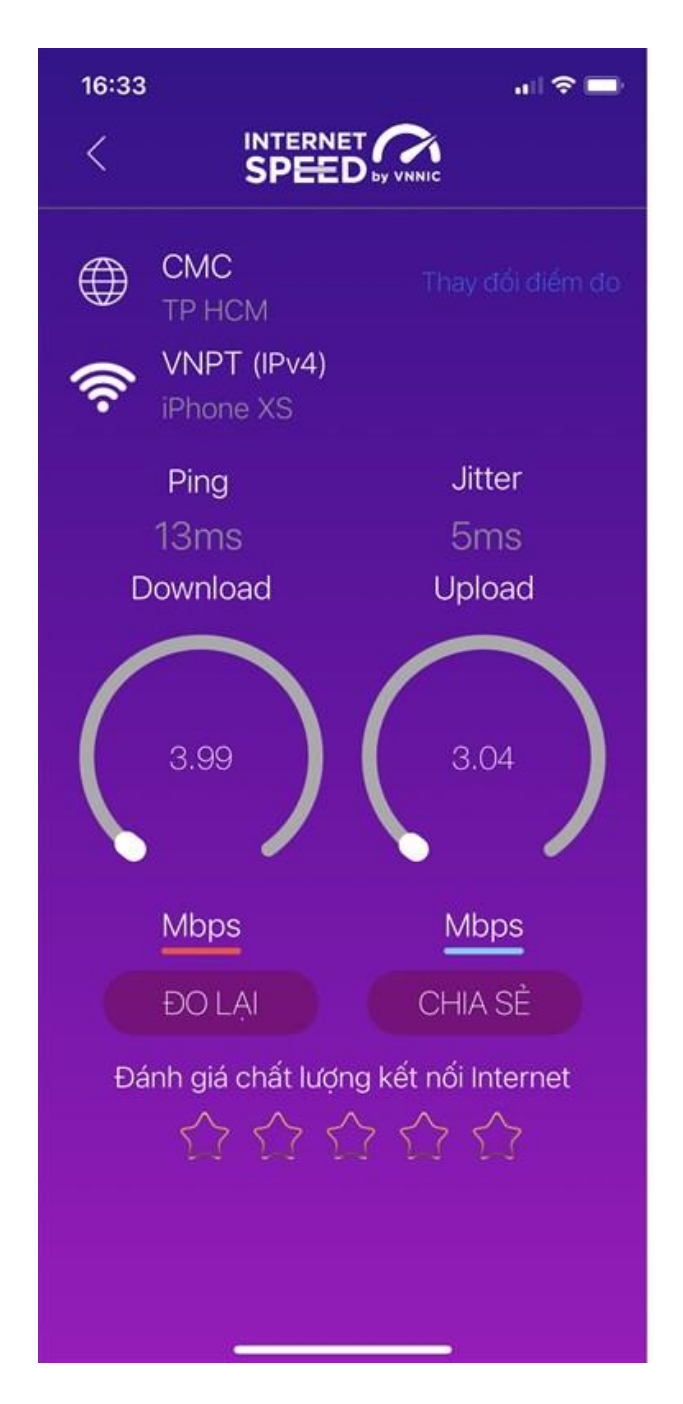

### **Bước 4. Nút "Lịch sử đo"**

Người dùng xem dữ liệu lưu lại lịch sử đo tốc độ từ khi bắt đầu sử dụng ứng dụng.

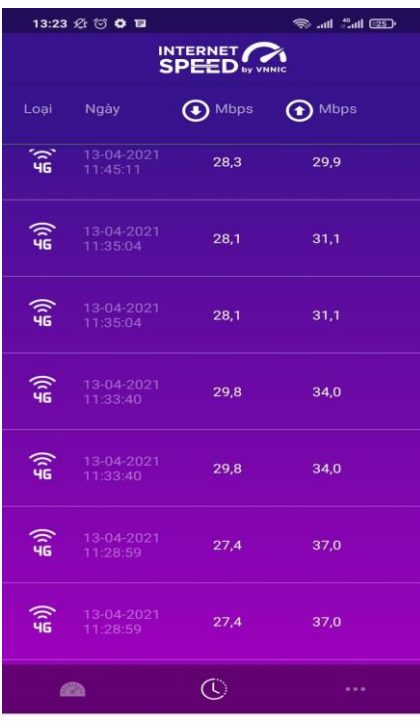

# **Bước 5. Nút mở rộng "..."**

Người dùng chọn xem các nội dung: Giới thiệu, điều khoản sử dụng; Các thông số đo; Liên hệ; Phiên bản, cập nhật ứng dụng.

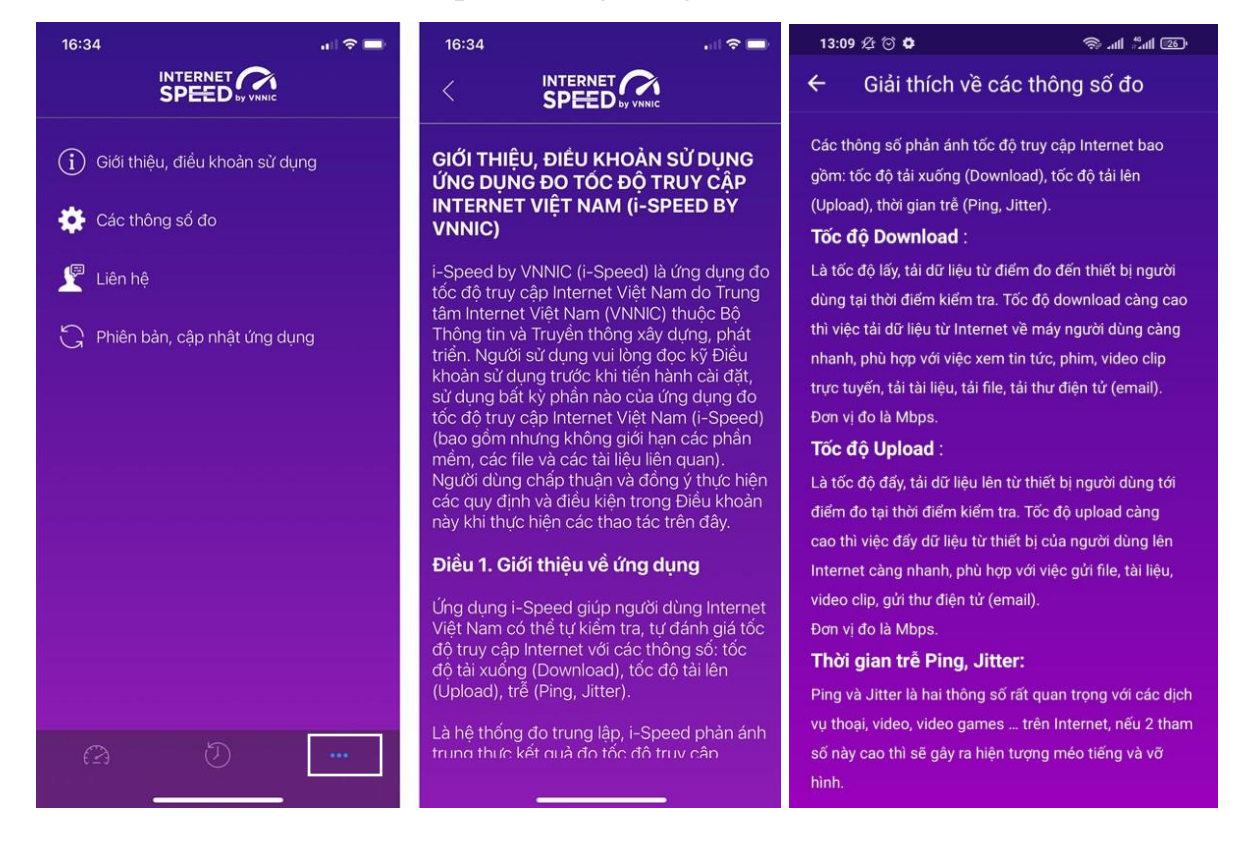